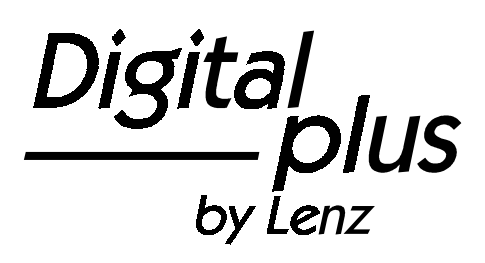

# Information LI100F

Art. Nr. 23100 2. Auflage, 01 02

1

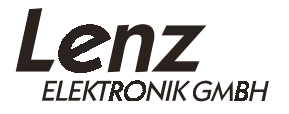

## **Der Anschluß**

Zum Anschluß des LI100F an das Digital plus System verbinden Sie die Klemmen LMAB mit den gleichnamigen Klemmen der Zentrale LZ100 bzw. eines Adapters LA152. Zur Verbindung mit der seriellen Schnittstelle Ihres Computers verwenden Sie das Kabel, das dem Interface beiliegt. Möchten Sie das Interface an einen 25-poligen Anschluß anschließen, verwenden Sie einen Adapterstecker.

## **Wichtiger Hinweis!**

**Achten Sie darauf, daß Sie außer über das LI100F keine weiteren elektrischen Verbindungen zwischen Computer und Modellbahnanlage herstellen dürfen. Andernfalls ist eine Beschädigung an den verwendeten Komponenten nicht auszuschließen, es erlischt jeder Garantieanspruch!**

## **Einstellung der Geräteadresse**

Das Interface besitzt - genau wie jedes andere Digital plus Eingabegerät - eine XpressNet (XBUS)-Adresse. Mit dieser Adresse wird es von der Zentrale LZ100 angesprochen. Vom Werk aus ist das Interface auf die Adresse 31 eingestellt. Möchten Sie diese Adresse des Interface ändern, öffnen Sie das Gehäuse des Interface und stellen Sie den DIP-Schalter auf der Platine entsprechend der folgenden Tabelle ein.

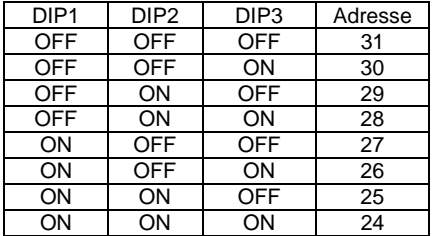

DIP4 dient der Einstellung der Baudrate. Beachten Sie, daß Sie jede XBUS-Adresse nur einmal verwenden dürfen (Adresse 29 ist für das Übersetzungsmodul LC100 reserviert, verwenden Sie diese Adresse nur wenn Sie kein LC100 einsetzen)!

## **Die LED**

Die LED am LI100F zeigt die Betriebsbereitschaft an. Wenn die LED konstant leuchtet ist das Gerät in Betrieb und die Kommunikation zur Zentrale ist vorhanden. Blinkt die LED, so kann das LI100 keinen Kontakt zur LZ100 aufnehmen. Ursachen sind in der Regel eine nicht korrekt eingestellte XpressNet-Adresse oder fehlerhafte Kabelverbindungen.

#### **Datenübertragung**

Für die Datenübertragung zwischen dem Interface und dem Computer stehen zwei Baudraten zur Verfügung: 9.600 und 19.200 Baud. Die Einstellung der Baudrate erfolgt am DIP Schalter:

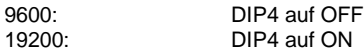

Werkseitig sind 9600 Baud eingestellt.

Die weiteren Einstellungen:

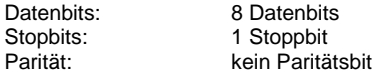

Hardwarehandshake mit CTS (vom PC beim Senden zu beachten).

Die ausführliche Beschreibung der Kommunikation und desProtokolls zwischen Computer und Interface finden Sie als PDF-Dokument auf der beiliegenden Diskette. Dateiname: "XpressNet\_LI100F.PDF".

#### **Demoprogramme**

Dem Interface liegen eine oder mehrere Demoversionen zur Steuerung Ihrer Modellbahn mit Hilfe des Computers bei. Diese Demoversionen wurden uns von den unterschiedlichen Softwarehäusern zur Verfügung gestellt. Lenz Elektronik kann die Funktion dieser Programme nicht garantieren und auch keine Fragen zur Installation und Funktionsweise beantworten. Für Rückfragen wenden Sie sich deshalb bitte direkt an die Softwarehäuser.

Nicht geeignet für Kinder unter 3 Jahren wegen verschluckbarer Kleinteile. Bei unsachgemäßem Gebrauch besteht Verletzungsgefahr durch funktionsbedingte Kanten und Spitzen! Nur für trockene Räume. Irrtum sowie Änderung aufgrund des technischen Fortschrittes, der Produktpflege oder anderer Herstellungsmethoden bleiben vorbehalten. Jede Haftung für Schäden und Folgeschäden durch nicht bestimmungsgemäßen Gebrauch, Nichtbeachtung dieser Gebrauchsanweisung, Betrieb mit nicht für Modellbahnen zugelassenen, umgebauten oder schadhaften Transformatoren bzw. sonstigen elektrischen Geräten, eigenmächtigen Eingriff, Gewalteinwirkung, Überhitzung, Feuchtigkeitseinwirkung u.ä. ist ausgeschlossen; außerdem erlischt der Gewährleistungsanspruch.